## **Versionsinfo**

Die Beschreibungen wurden anhand der Version ENFOCUS PITSTOP PRO 09 und ACROBAT PRO 9 erstellt.

# Seitengeometrie mit PitStop Pro ändern

# Befehl »Endformat-Rahmen einstellen«

Versatz in Grundeinstellungen festlegen

#### Beispieldokument

In der Kategorie »Werkzeuge« der »Enfocus PitStop Pro Grundeinstellungen« kann ein Versatz eingetragen werden, um den der Endformatrahmen zum ausgewählten Rechteck vergrößert oder verkleinert gesetzt werden soll.

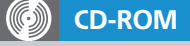

Die Beispieldateien finden Sie auf der beigefügten CD im Verzeichnis ARBEITSDATEIEN\PLUG-INS\PP-SEITEN-RAHMEN.

# PitStop Pro: Seitengeometrie ändern

# Wie kann ich den Endformatrahmen für Einzelseiten schnell und einfach einstellen?

Die Seitenrahmen in einem PDF-Dokument (Medien-, Beschnitt- und Endformatrahmen) spielen vor allem eine große Rolle, wenn PDF-Dokumente in der Druckindustrie weiterverarbeitet werden sollen, da die meisten Druckvorstufenbetriebe ihre Dokumente digital ausschießen und die Ausschießprogramme in der Regel die Seiten anhand des Endformatrahmens (TrimBox) positionieren. Zudem fordert die ISO-Norm PDF/X, dass die Seitenrahmen in einem PDF-Dokument definiert sein müssen.

Eine sehr einfache Weise, den Endformatrahmen für Einzelseiten zu setzen, bietet der Befehl Enfocus Endformat-Rahmen einstellen, den Sie unter dem Menü BEARBEITEN finden. Dazu muss entweder ein Rahmen auf der Seite vorhanden sein, ein neues Rechteck über das Rechteck-Werkzeug aufgezogen werden, das der Größe des gewünschten Endformatrahmens entspricht, oder Sie können mehrere Objekte auf der Seite markieren, die gemeinsam der Rahmengröße des Endformatrahmens entsprechen.

Bevor Sie diesen Befehl anwenden, sollten Sie in den Enfocus-Grundeinstellungen in die Kategorie Werkzeuge wechseln. Dort können Sie im Bereich Ränder von Endformat-Rahmen einstellen einen Versatz eintragen, um den der Endformatrahmen zum ausgewählten Rechteck vergrößert oder verkleinert werden soll. Positive Werte vergrößern den Endformatrahmen, negative Werte verringern die Größe des Endformatrahmens entsprechend der Auswahlumrandung bzw. dem aktivierten Rechteck.

Bei unserem Beispieldokument handelt es sich um ein einseitiges PDF, das keine Seitenrahmen enthält. Über den Befehl ENFOCUS ENDFORMAT-RAHMEN einstellen soll der Endformatrahmen gesetzt werden. In den Grundein-

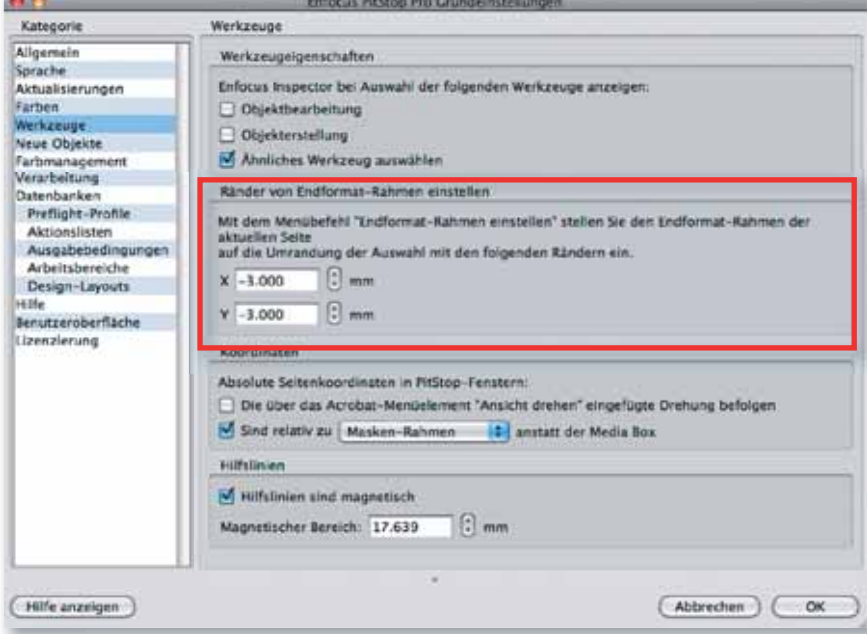